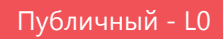

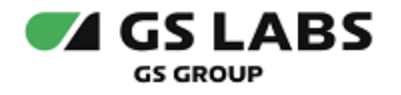

# DRE Advanced Media Platform для AndroidTV

## Руководство по установке

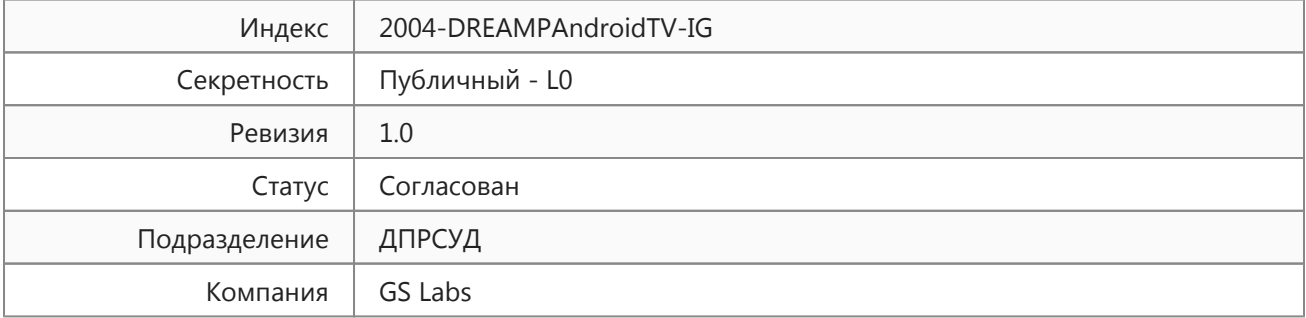

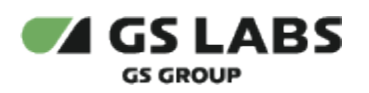

## Содержание

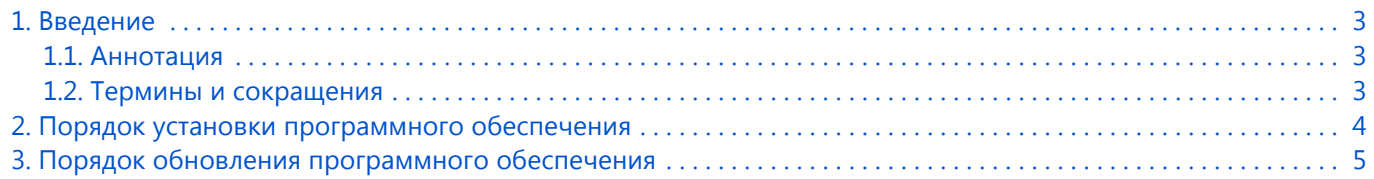

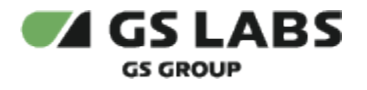

### <span id="page-2-0"></span>1. Введение

#### <span id="page-2-1"></span>1.1. Аннотация

В настоящем документе приведено описание установки приложения DRE Advanced Media Platform на устройство с ОС AndroidTV.

#### <span id="page-2-2"></span>1.2. Термины и сокращения

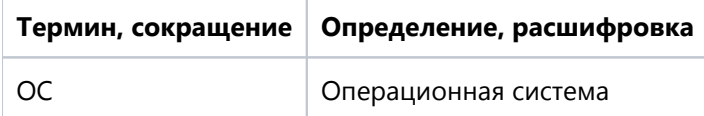

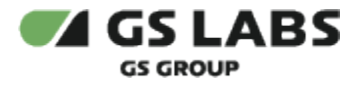

#### <span id="page-3-0"></span>2. Порядок установки программного обеспечения

Перед установкой убедитесь, что устройство оснащено функцией Smart TV, подключено к сети Интернет, и что вы вошли в учетную запись Google. Для установки приложения на устройство рекомендуется использовать универсальный сервис загрузки приложений для ОС AndroidTV под названием Google Play. Перемещение курсора на экране устройства осуществляется при помощи пульта дистанционного управления.

- 1. Откройте перечень приложений на устройстве.
- 2. Найдите приложение с названием *Google Play,* войдите в приложение.
- 3. В окне поиска введите название искомого приложения*,* выполните поиск.
- 4. Выберите найденное приложение.
- 5. В появившемся окне выберите *Установить.*
- 6. Дождитесь окончания установки.

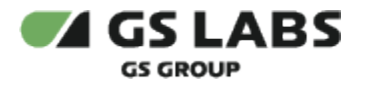

#### <span id="page-4-0"></span>3. Порядок обновления программного обеспечения

- 1. Откройте перечень приложений на устройстве.
- 2. Найдите приложение с названием *Google Play, войдите в приложение.*
- 3. В настройках профиля выберите раздел *Управление приложениями и устройством*.
- 4. Приложения, доступные для обновления, будут отображены в разделе *Доступны обновления*. Если для приложения доступно обновление, название приложения отобразится в данном разделе.
- 5. Выберите *Обновить* напротив названия требуемого приложения.

© ООО "Цифра", 2018-2022

Документация "DRE Advanced Media Platform для AndroidTV. Руководство по установке" является объектом авторского права. Воспроизведение всего произведения или любой его части воспрещается без письменного разрешения правообладателя.